# ExifTool is a command-line program you can use to view and modify metadata for image, audio, video, and PDF files.

Digital media files often contain **metadata**, including details such as author, creation date, location, and software version. With **ExifTool**, you can view exhaustive metadata for a wide range of file formats. You can also modify or delete metadata.

# Install ExifTool on Ubuntu (and similar)

Open a terminal window and run the following command to install ExifTool.

sudo apt-get install exiftool

### Install ExifTool on macOS

If you haven't already installed the **Homebrew** package manager, go to **https://brew.sh** and copy the provided line of code. Open **Terminal**, paste the line of code into the window, and press **enter**. You'll need to enter your password to continue.

You'll be asked to install **XCode Command Line Tools**, which requires 3 GB of hard drive space. When installation is done, follow the prompts in the terminal to finish installing Homebrew.

Run the following Homebrew command to install ExifTool.

brew install exiftool

# ■ View the ExifTool help menu

To check whether ExifTool is installed properly, type the following command in the terminal and press **enter**. Use the **arrow keys** to scroll through the help menu, and press **q** to quit.

exiftool --help

# ■ View a file's metadata

Open a terminal window and type **exiftool** followed by a **space**. Next, click on a media file in your Finder/File Manager and drag it onto the terminal window.

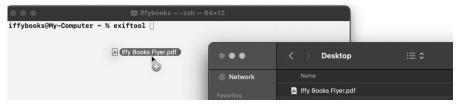

The file's pathname will appear in your command, with backslashes added before any spaces or special characters.

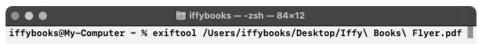

Press **enter** to run your command and view the file's metadata. Here's an excerpt from the example PDF:

```
Linearized : No
Page Count : 1
Page Layout : SinglePage
Creator : Scribus 1.5.6.1
Producer : Scribus PDF Library 1.5.6.1
```

### Remove all metadata from a file

To remove all known metadata from a media file, type **exiftool all=** followed by a **space**, then the pathname of your file. Press **enter** to run the command.

```
● ● iffybooks — -zsh — 91x5
iffybooks@My-Computer ~ % exiftool -all= /Users/iffybooks/Desktop/Iffy\ Books\ Flyer.pdf
```

ExifTool will make a backup copy of the file, with "\_original" at the end of the filename. Then it will remove all the metadata it can find in the media file.

Visit https://exiftool.org for Windows installation instructions and a list of supported file formats.

- ► Find more how-to guides at iffybooks.net
- ► Visit our shop at 319 N. 11th St. #3D, Philly
- ▶ Good luck!

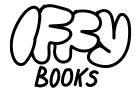